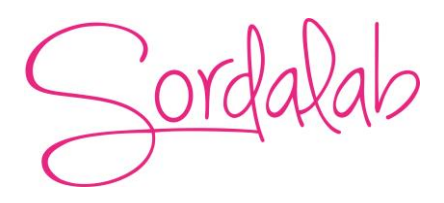

# **Capteur Accéléromètre/Altimètre sans fil**

## Référence PS-3223

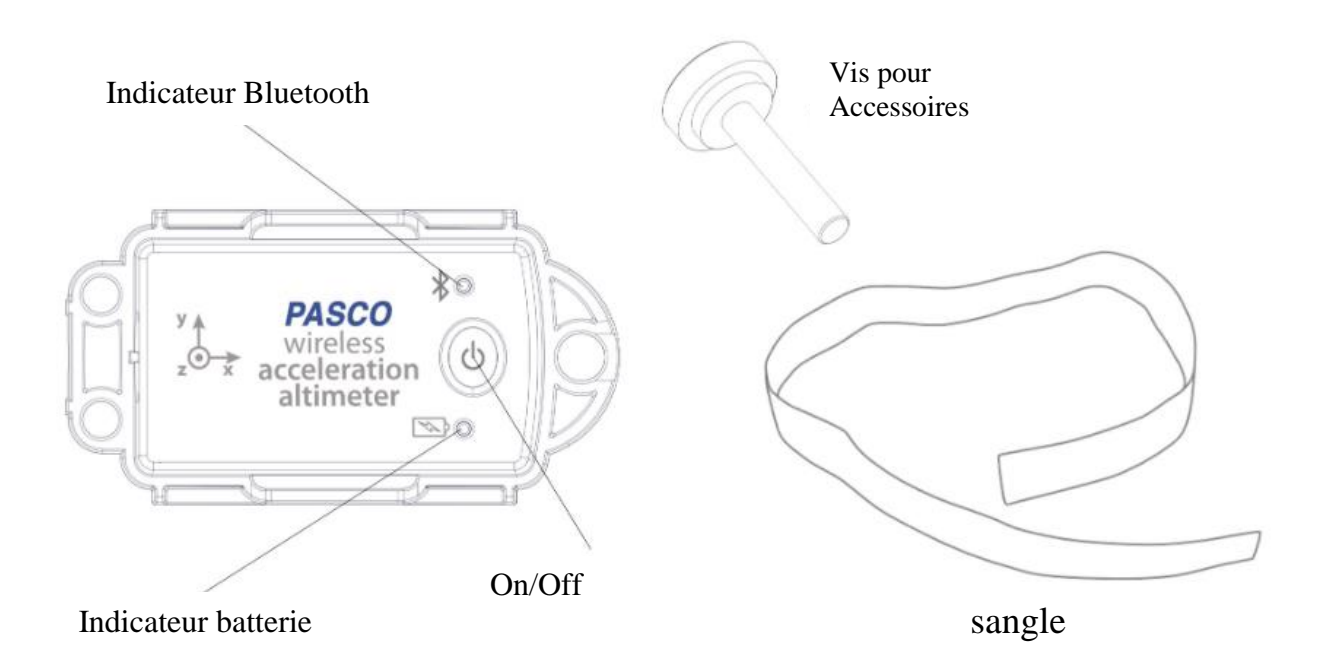

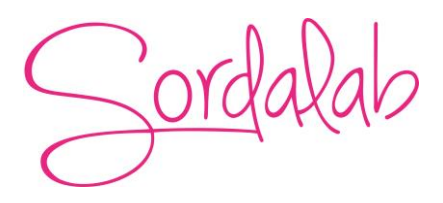

#### **Introduction**

Le capteur d'accélération/altimètre 3 axes sans fil PS-3223 mesure l'accélération sur trois axes, la vitesse angulaire sur trois axes et l'altitude. Le capteur peut être monté sur n'importe quel Smart-Cart PASCO à l'aide de la vis moletée incluse. La sangle auto-agrippante incluse peut être utilisée pour monter le capteur sur une variété d'objets. Pour des options de montage supplémentaires, le boîtier du capteur comprend un trou fileté qui accepte des vis 6-32, telles que les vis de réglage PASCO.

Le capteur peut être utilisé avec nos deux logiciels. Et également enregistrer directement les données grâce à une mémoire interne.

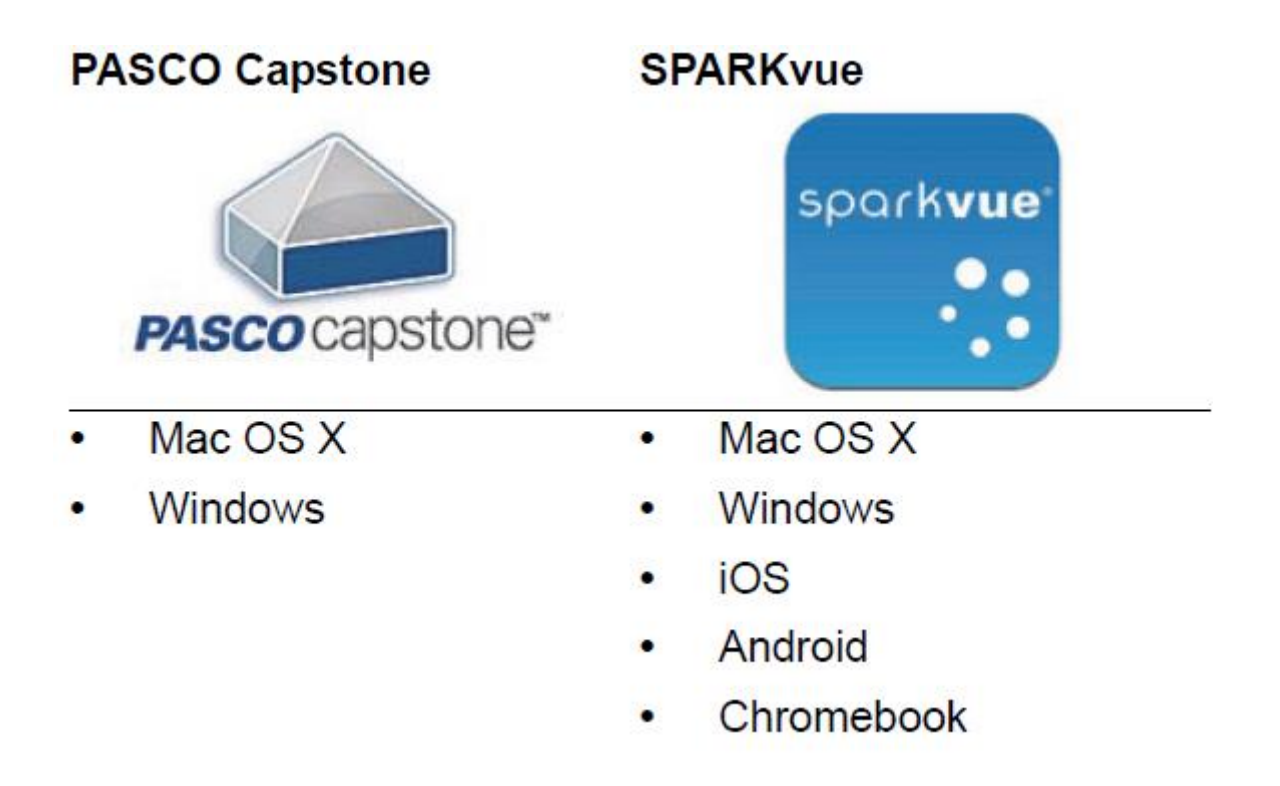

Regarder [www.pasco.com/software](http://www.pasco.com/software) pour avoir la dernière version des logiciels.

## Compatibilités Bluetooth :

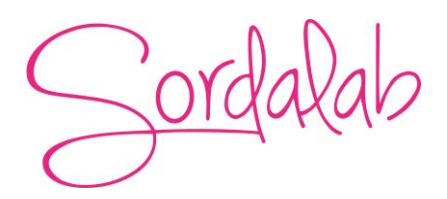

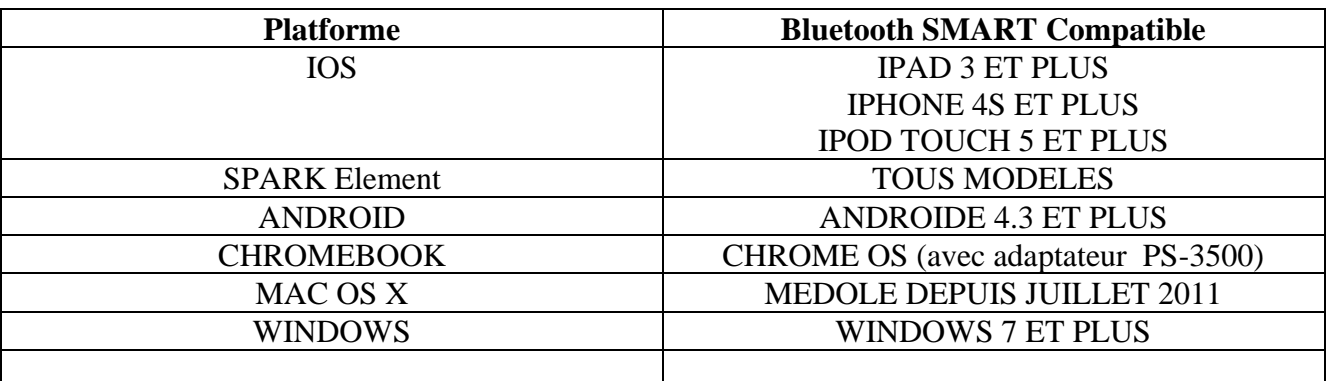

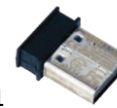

PS-3500 est un adaptateur Bluetooth 4 pour travailler sans fil sur Windows et chromebook.

## **Information sur le LED**

#### **EN SANS FIL :**

LED Bluetooth :

ROUGE : le capteur est prêt à être connecté.

VERT : le capteur est connecté.

JAUNE : le capteur fonctionne de manière autonome sans support informatique grâce à sa mémoire interne. (Cette fonctionnalité est réglée à partir du logiciel pour notamment des expériences longues)

LED Batterie :

ROUGE : Batterie faible.

#### **Installation et démarrage sur Sparkvue**

- 1. Appuyez sur le bouton d'alimentation et maintenez-le enfoncé jusqu'à ce que le voyant d'état Bluetooth commence à clignoter en rouge.
- 2. Ouvrez SPARKvue et sélectionnez Données du capteur.

- 3. Sous Appareils connectés, sélectionnez le capteur qui correspond à l'ID de votre appareil.
- 4. Sélectionnez les mesures que vous souhaitez afficher.
- 5. Sous Modèles, sélectionnez Graphique.
- 6. Sélectionnez Démarrer pour commencer la collecte des données.

#### **Installation et démarrage sur Capstone**

1.Appuyez sur le bouton d'alimentation et maintenez-le enfoncé jusqu'à ce que le voyant d'état Bluetooth commence à clignoter en rouge.

- 2. Ouvrez Capstone et cliquez sur Configuration du matériel.
- 3. Sélectionnez le capteur qui correspond à l'ID de votre appareil.
- 4. Dans la palette Affichages, double-cliquez sur Graphique.
- 5. Sur l'axe vertical du graphique, cliquez sur Sélectionner Mesure, puis sélectionnez la mesure que vous souhaitez afficher.
- 6. Cliquez sur Enregistrer pour commencer la collecte de données

#### **Conseil de collecte de données**

## **Accélération**

L'accélération est mesurée à l'aide d'un accéléromètre électronique à trois axes. En raison du fonctionnement d'un accéléromètre, la mesure de l'accélération sera décalée de 9,8 m/s<sup>2</sup> dans la direction normale à la surface de la Terre. Par exemple, si l'axe x du capteur est normal à la surface de la Terre, cet axe mesurera  $9.8 \text{ m/s}^2$  au repos. Si le capteur est tourné de manière à ce que l'axe y soit perpendiculaire à la surface de la Terre, l'axe y mesurera désormais 9,8  $m/s<sup>2</sup>$  (Figure ci-dessous).

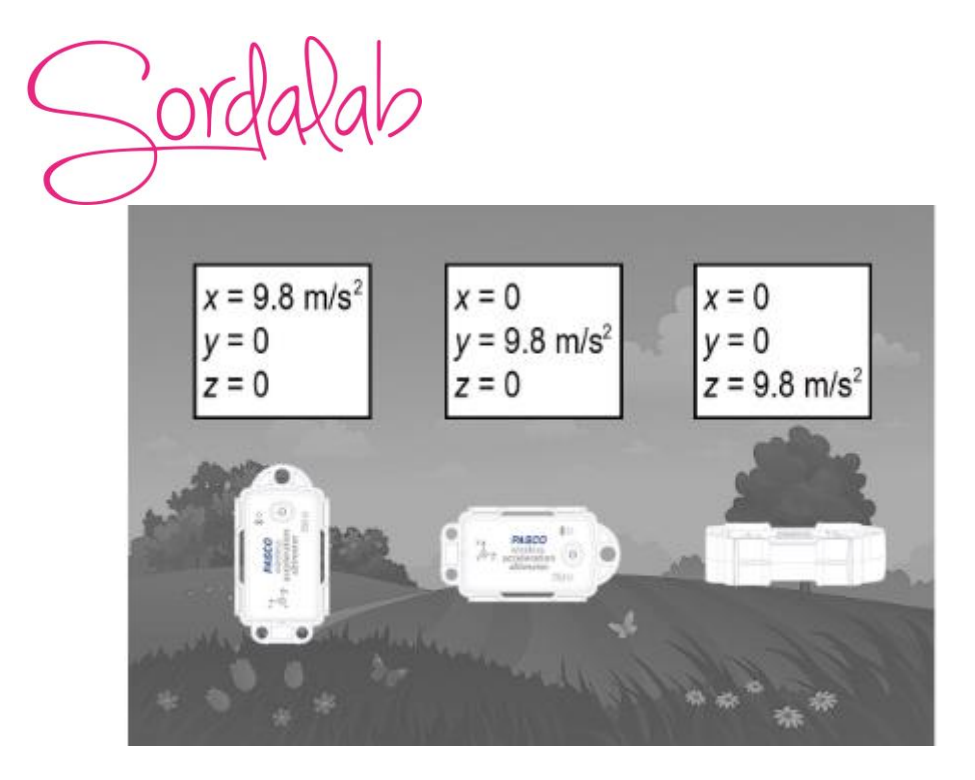

Il est recommandé de mettre à zéro le capteur d'accélération lors de la collecte de données en une dimension (comme l'accélération d'un chariot sur un plan incliné). Cependant, le capteur ne doit pas être mis à zéro lors de la collecte simultanée de données sur les trois axes. Cela aura pour conséquence que le capteur signale des mesures d'accélération invalides chaque fois que le capteur change de direction.

La plage de mesure par défaut est de  $\pm 16$  g. Pour les mesures d'accélération à g élevé, la plage peut être modifiée à ±100 g, ±200 g ou ±400 g. L'augmentation de la plage de mesure diminue la précision et la résolution du capteur. Sélectionnez la plus petite plage requise lors de l'enregistrement des données pour fournir les données d'accélération les plus précises et précises.

## **Altitude**

L'altitude est mesurée en détectant les changements de pression barométrique. Étant donné que la pression barométrique peut varier en raison des conditions météorologiques, le capteur est plus utile pour mesurer les variations d'altitude que l'altitude absolue. Le capteur est particulièrement utile lors de la mesure de variations d'altitude importantes, tels que des montagnes russes ou le lancement d'un projectile

## **Possibilités de montage**

## **Smart-cart PASCO**

Alignez l'un des trous du boîtier du capteur avec un trou fileté du plateau d'accessoires du chariot. Fixez avec la vis moletée incluse. Veillez à faire attention à la direction de l'axe x du capteur lors du montage.

 $\sqrt{O}$ 

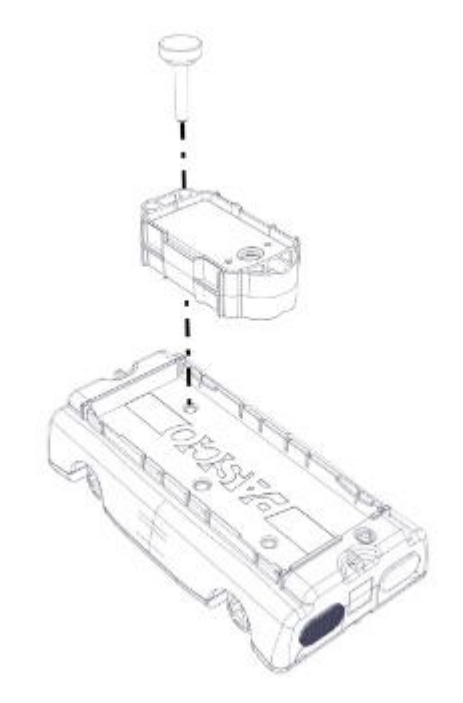

## **Sangle auto-agrippante**

Insérez chaque extrémité de la sangle dans les fentes entre le capteur et le boîtier. Utilisez la sangle pour monter le capteur sur un objet tel qu'un bras humain. Deux indentations dans le boîtier permettent le montage sur une tige (telle que la tige incluse avec l'accessoire de pendule ME-8969 ou l'accessoire d'inertie de rotation ME-3420).

## **Plate-forme tournante**

.

Le capteur peut être monté sur le rail de la plate-forme rotative ME-8951. Fixez le capteur au rail à l'aide de la vis moletée et de l'écrou carré inclus avec la masse carrée de 300 g. Veillez à faire attention à la direction des axes x et y du capteur lors du montage.

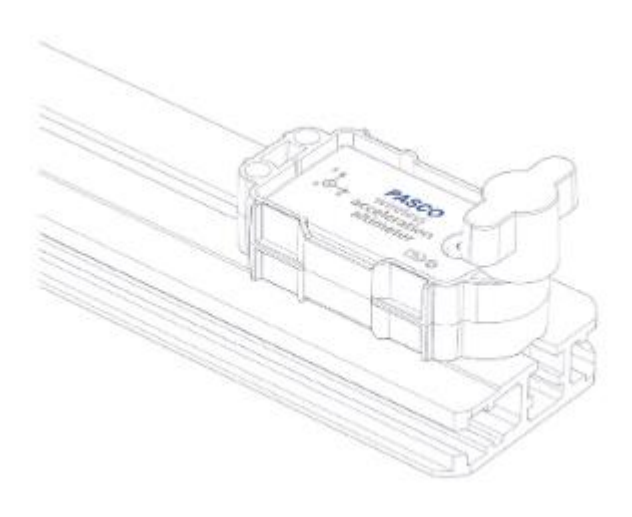

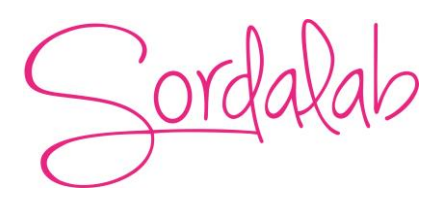

## **Structure pasco**

Le trou fileté sur le boîtier du capteur peut être utilisé pour fixer le capteur à un élément PASCO Truss Set. D'autres objets (tels que des masses) peuvent être fixés au capteur à l'aide de vis 6-32.

## **Corde ou élastique**

Attachez une ficelle au trou de montage central du boîtier du capteur. Utilisez la ficelle pour faire pivoter le capteur en cercle afin de mesurer l'accélération centripète.

Attachez un élastique au trou. Utilisez l'élastique pour lancer le capteur et étudier le mouvement du projectile.

#### **Spécification**

#### **Accéléromètre à faible g**

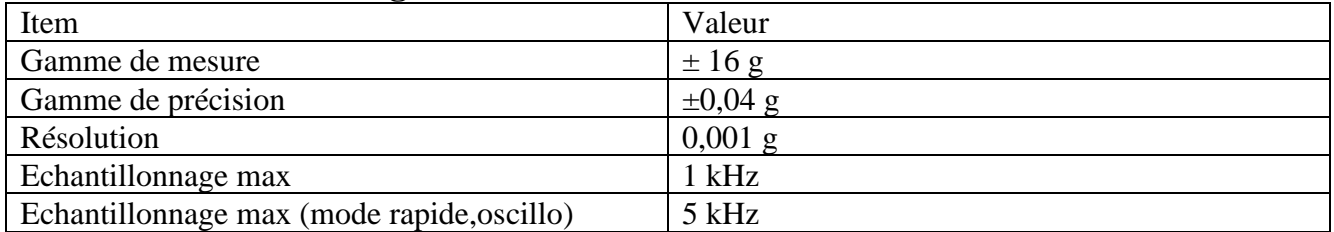

### **Accéléromètre à fort g**

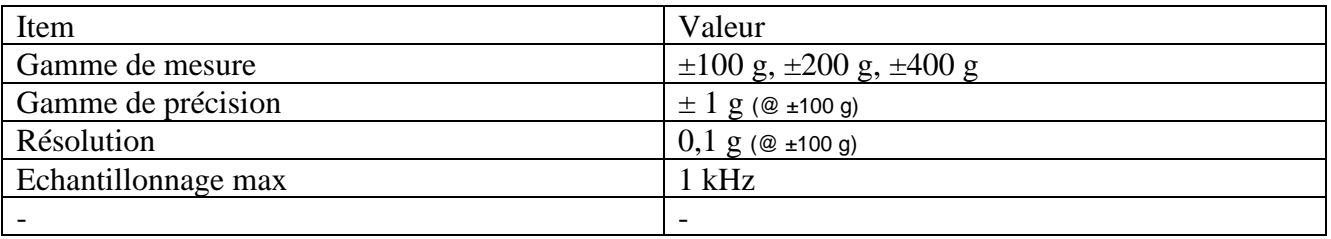

## **Gyroscope**

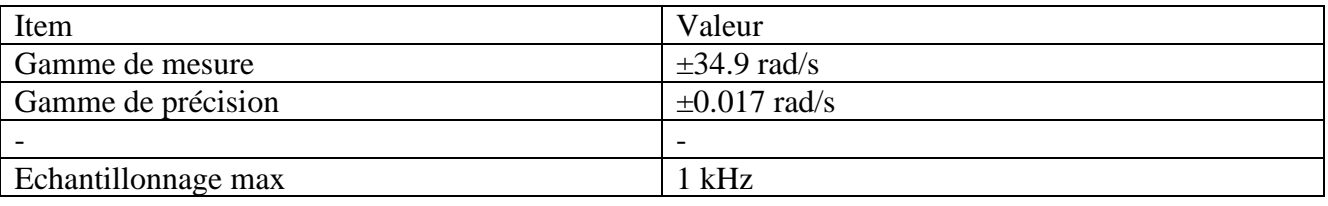

**Altimetre**

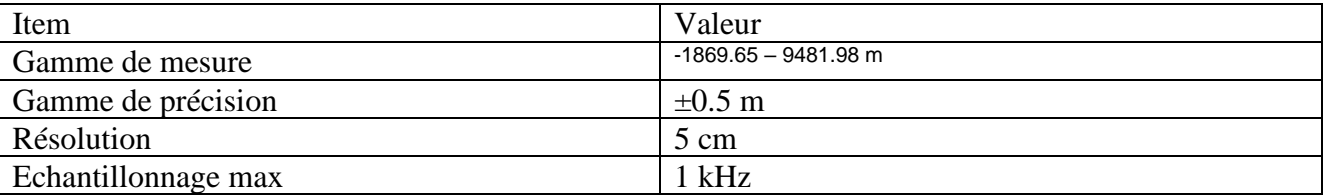

## **Fonctionnement Autonome**

Le capteur peut prendre des mesures sur une longue période de temps sans avoir besoin d'être connecté au support informatique. Ceci grâce à une mémoire interne.

Pour activer ce mode de prise de mesure, veuillez suivre les étapes ci-dessous. (Ces étapes sont les mêmes quelques soit le capteur sans fil connecté température, pression, force…)

Pour cela :

1) Connecter votre capteur.

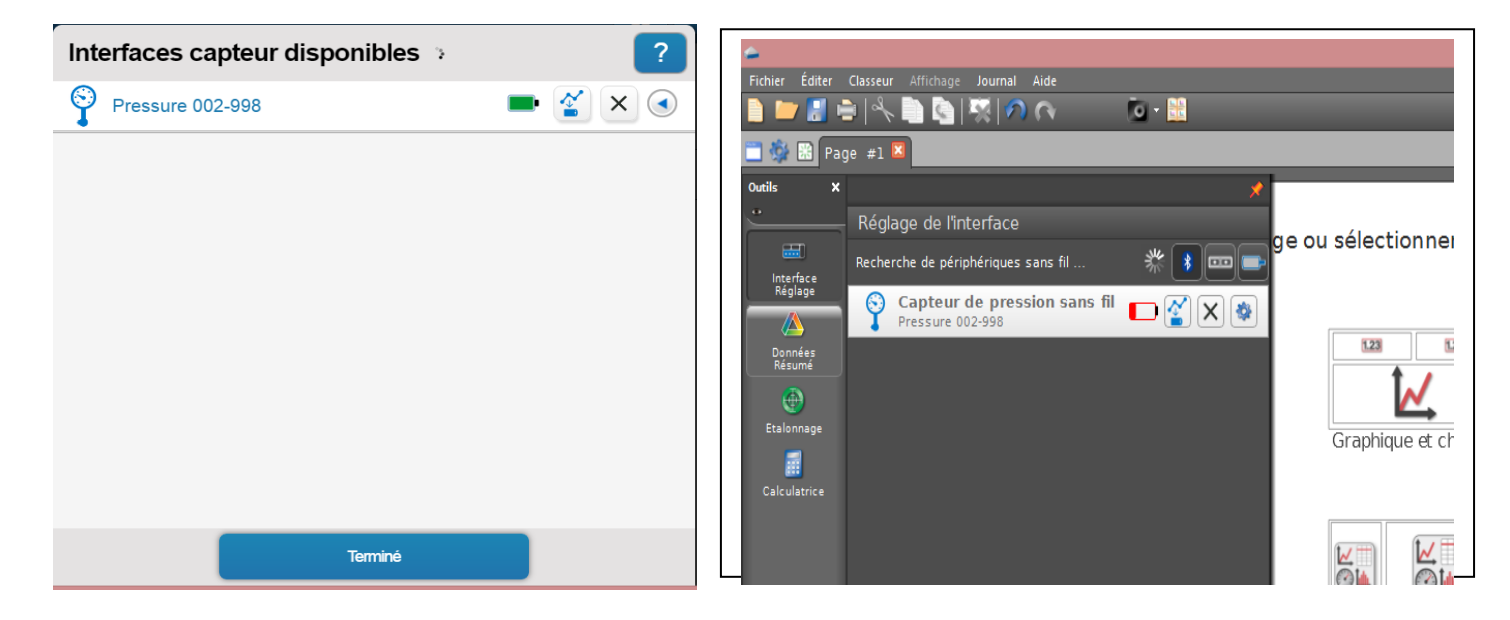

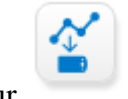

Et cliquer sur

2) Choisir la fréquence de mesure qui déterminera le temps de l'expérience.

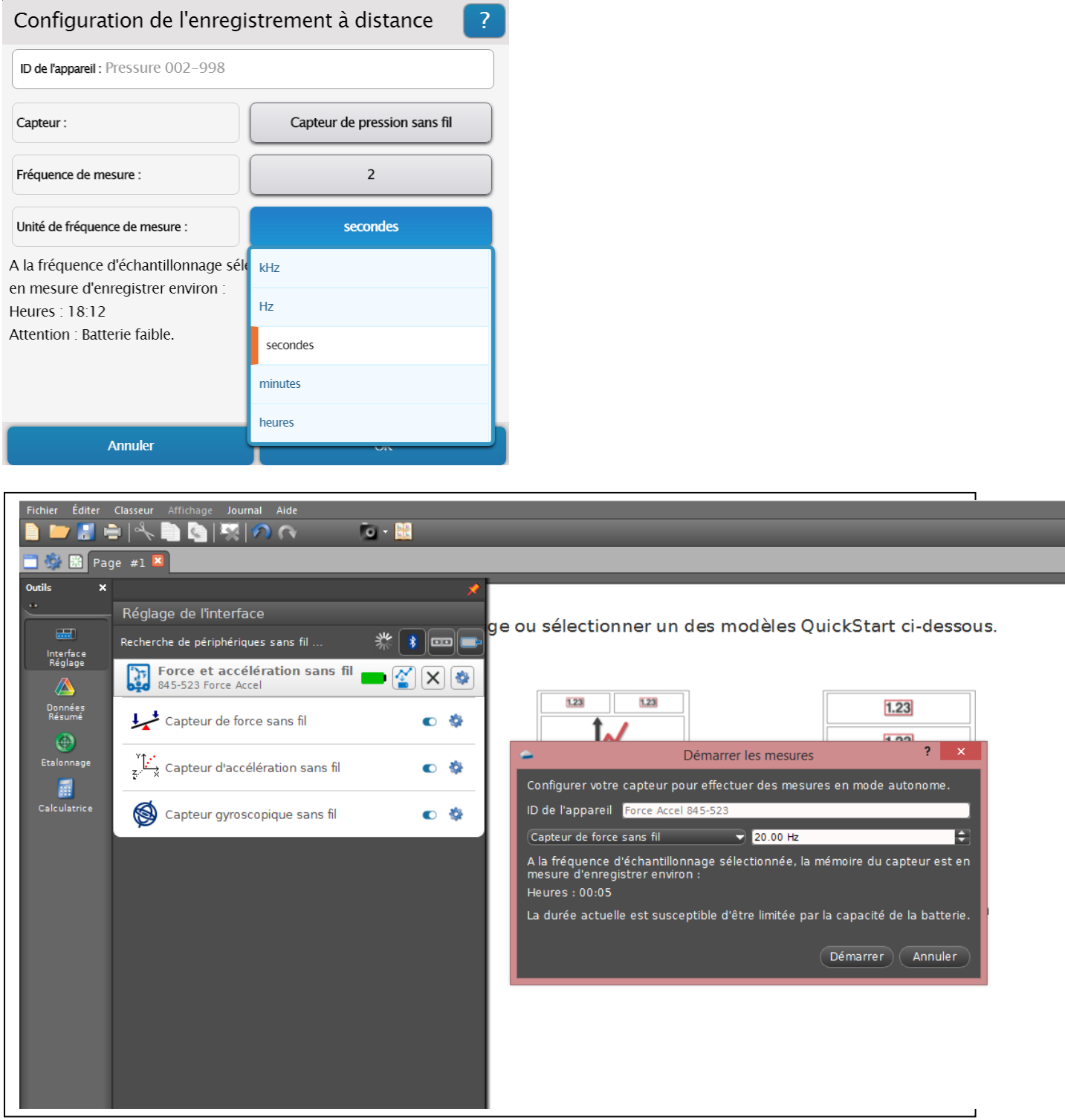

Puis cliquer sur OK. La LED Bluetooth du capteur clignote en orange, ce qui signifie que les donnés sont en cours d'enregistrement dans la mémoire interne du capteur. Et ceci sans avoir besoin d'un support informatique.

Pour récupérer les donnés, il vous suffit de reconnecter le capteur et le logiciel vous proposera de récupérer les mesures. Une fois les donnés exporter, choisir un affichage pour le visualiser.

**Sordalab** 

*Pour tout renseignement complémentaire, n'hésitez pas à contacter notre service technique :*

*SORDALAB*<br>*Tél*: 01.69.92.26.72 *Fa Tél : 01.69.92.26.72 Fax : 01.69.92.26.74 Web : www.sordalab.com Mail : info@sordalab.com*